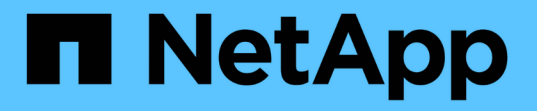

### **FPolicy** 서버 연결을 관리합니다 ONTAP 9

NetApp September 12, 2024

This PDF was generated from https://docs.netapp.com/ko-kr/ontap/nas-audit/connect-external-fpolicyservers-task.html on September 12, 2024. Always check docs.netapp.com for the latest.

# 목차

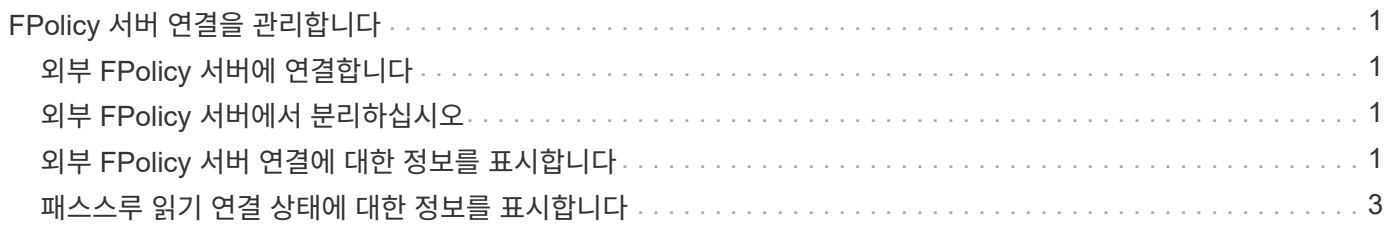

# <span id="page-2-0"></span>**FPolicy** 서버 연결을 관리합니다

## <span id="page-2-1"></span>외부 **FPolicy** 서버에 연결합니다

파일 처리를 활성화하려면 이전에 연결이 종료된 경우 외부 FPolicy 서버에 수동으로 연결해야 할 수 있습니다. 서버 시간 초과에 도달하거나 일부 오류로 인해 연결이 종료됩니다. 또는 관리자가 수동으로 연결을 종료할 수도 있습니다.

이 작업에 대해

치명적인 오류가 발생하면 FPolicy 서버에 대한 연결을 종료할 수 있습니다. 치명적인 오류를 일으키는 문제를 해결한 후에는 FPolicy 서버에 수동으로 다시 연결해야 합니다.

단계

1. 'vserver FPolicy engine-connect' 명령을 사용하여 외부 FPolicy 서버에 연결하십시오.

명령에 대한 자세한 내용은 man 페이지를 참조하십시오.

2. 'vserver FPolicy show -engine' 명령을 사용하여 외부 FPolicy 서버가 연결되어 있는지 확인하십시오.

명령에 대한 자세한 내용은 man 페이지를 참조하십시오.

# <span id="page-2-2"></span>외부 **FPolicy** 서버에서 분리하십시오

외부 FPolicy 서버에서 수동으로 연결을 끊어야 할 수도 있습니다. FPolicy 서버에 알림 요청 처리에 문제가 있거나 FPolicy 서버에서 유지 관리를 수행해야 하는 경우 이 방법이 바람직할 수 있습니다.

단계

1. 'vserver FPolicy engine-disconnect' 명령을 사용하여 외부 FPolicy 서버에서 분리하십시오.

명령에 대한 자세한 내용은 man 페이지를 참조하십시오.

2. 'vserver FPolicy show -engine' 명령을 사용하여 외부 FPolicy 서버의 연결이 끊겼는지 확인하십시오.

명령에 대한 자세한 내용은 man 페이지를 참조하십시오.

## <span id="page-2-3"></span>외부 **FPolicy** 서버 연결에 대한 정보를 표시합니다

클러스터의 외부 FPolicy 서버(FPolicy 서버) 또는 지정된 SVM(스토리지 가상 머신)에 대한 연결에 대한 상태 정보를 표시할 수 있습니다. 이 정보는 어떤 FPolicy 서버가 연결되어 있는지 확인하는 데 도움이 될 수 있습니다.

이 작업에 대해

매개 변수를 지정하지 않으면 다음 정보가 표시됩니다.

- SVM 이름
- 노드 이름
- FPolicy 정책 이름입니다
- FPolicy 서버 IP 주소입니다
- FPolicy 서버 상태입니다
- FPolicy 서버 유형입니다

클러스터 또는 특정 SVM에서 FPolicy 연결에 대한 정보를 표시하는 것 외에도 명령 매개 변수를 사용하여 명령 출력을 다른 기준으로 필터링할 수 있습니다.

나열된 정책에 대한 자세한 정보를 표시하려면 '-instance' 매개 변수를 지정할 수 있습니다. 또는 '-fields' 매개 변수를 사용하여 명령 출력에 표시된 필드만 표시할 수 있습니다. 당신은 `?'를 입력할 수 있습니다 '-fields' 매개 변수 뒤에 사용할 수 있는 필드를 찾습니다.

단계

1. 적절한 명령을 사용하여 노드와 FPolicy 서버 사이의 연결 상태에 대한 필터링된 정보를 표시합니다.

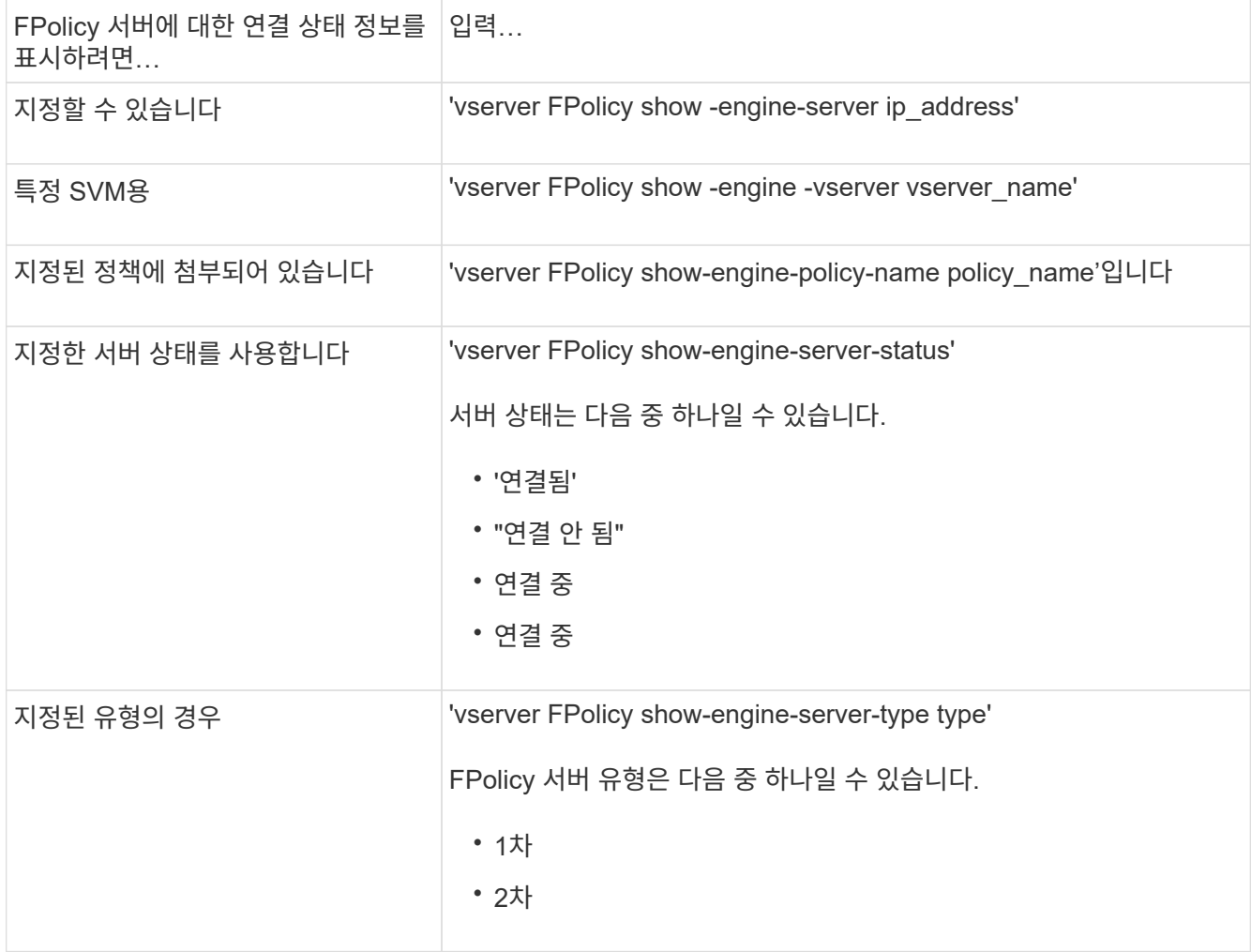

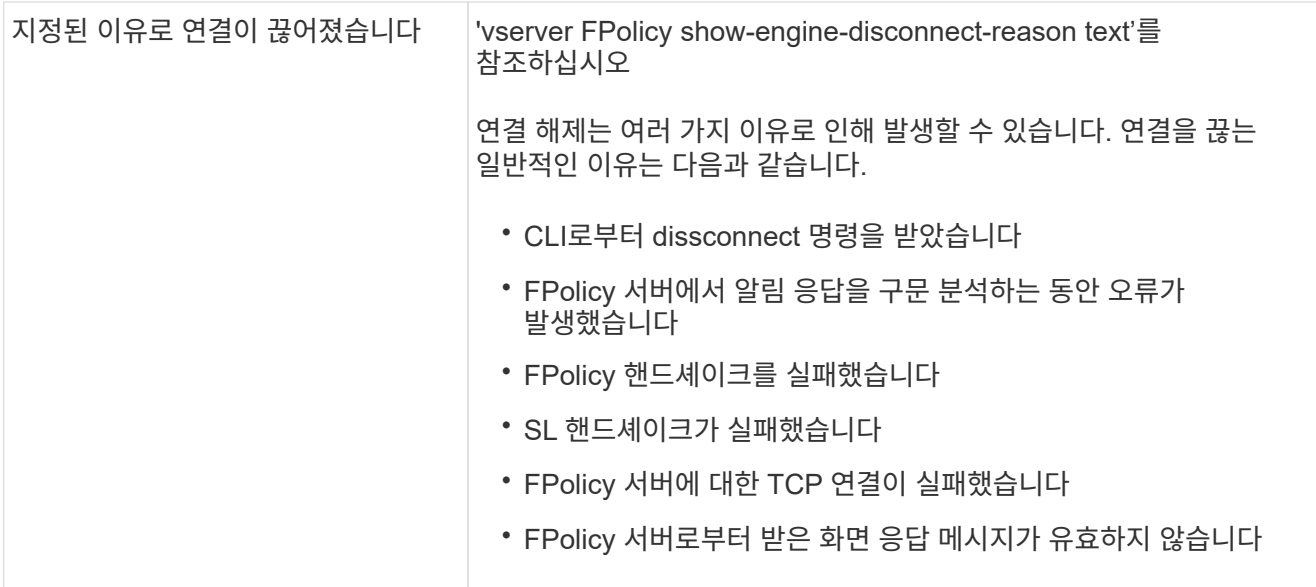

```
예
```
이 예는 SVM의 FPolicy 서버에 대한 외부 엔진 연결 정보를 표시합니다. vs1.example.com:

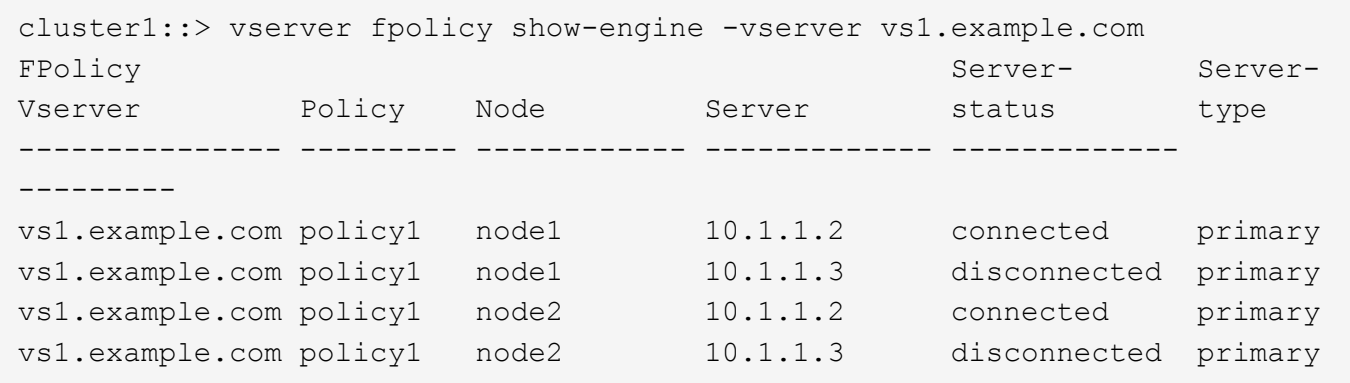

이 예는 연결된 FPolicy 서버에 대한 정보만 표시합니다.

```
cluster1::> vserver fpolicy show-engine -fields server -server-status
connected
node vserver policy-name server
---------- --------------- ----------- -------
node1 vs1.example.com policy1 10.1.1.2
node2 vs1.example.com policy1 10.1.1.2
```
#### <span id="page-4-0"></span>패스스루 읽기 연결 상태에 대한 정보를 표시합니다

클러스터에서 FPolicy 패스스루 읽기 연결 상태에 대한 정보를 외부 FPolicy 서버(FPolicy 서버 )에 표시하거나 지정된 SVM(스토리지 가상 머신)에 대한 정보를 표시할 수 있습니다. 이 정보를 통해 패스스루 읽기 데이터 연결이 있는 FPolicy 서버와 패스스루 읽기 연결이 끊어진 FPolicy

서버를 확인할 수 있습니다.

이 작업에 대해 매개 변수를 지정하지 않으면 다음 정보가 표시됩니다.

- SVM 이름
- FPolicy 정책 이름입니다
- 노드 이름
- FPolicy 서버 IP 주소입니다
- FPolicy 패스스루 읽기 연결 상태입니다

클러스터 또는 특정 SVM에서 FPolicy 연결에 대한 정보를 표시하는 것 외에도 명령 매개 변수를 사용하여 명령 출력을 다른 기준으로 필터링할 수 있습니다.

나열된 정책에 대한 자세한 정보를 표시하려면 '-instance' 매개 변수를 지정할 수 있습니다. 또는 '-fields' 매개 변수를 사용하여 명령 출력에 표시된 필드만 표시할 수 있습니다. 당신은 `?'를 입력할 수 있습니다 '-fields' 매개 변수 뒤에 사용할 수 있는 필드를 찾습니다.

단계

1. 적절한 명령을 사용하여 노드와 FPolicy 서버 사이의 연결 상태에 대한 필터링된 정보를 표시합니다.

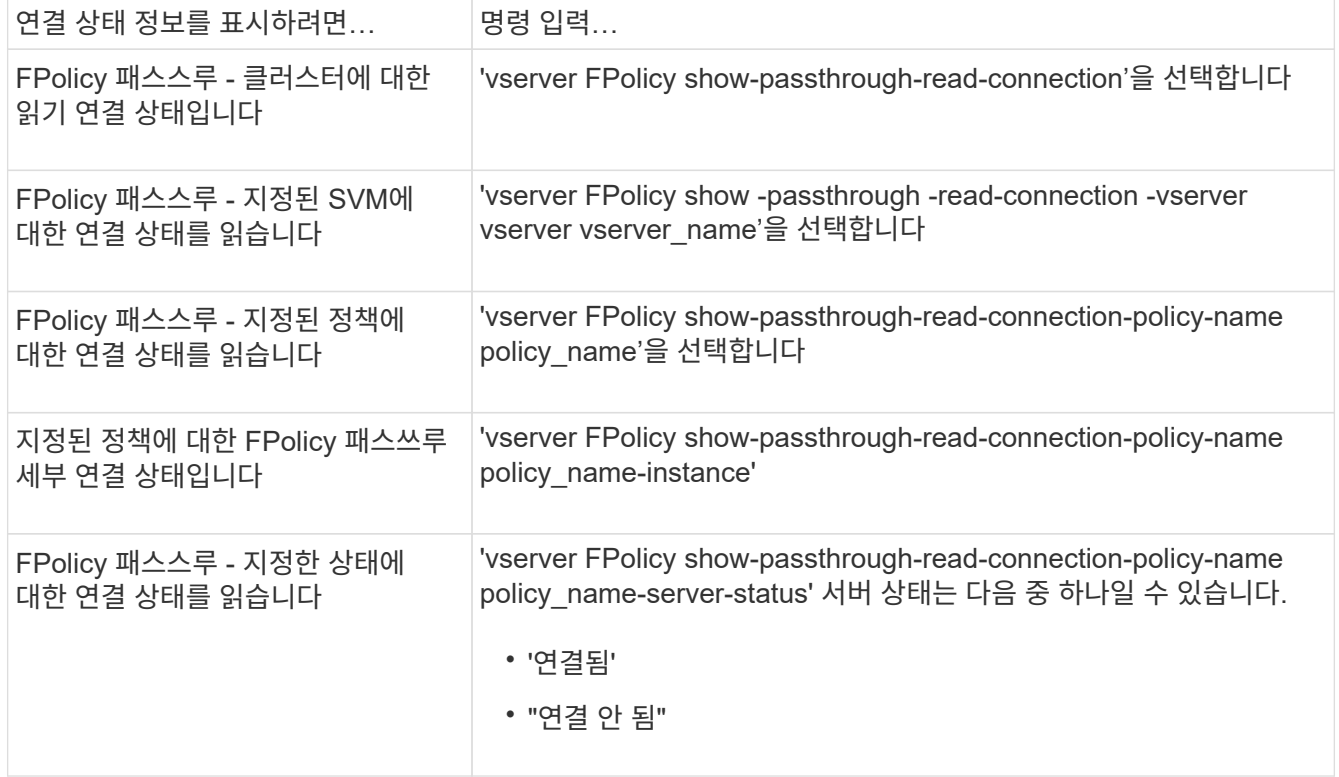

예

다음 명령을 실행하면 클러스터의 모든 FPolicy 서버에서 패스스루 읽기 연결에 대한 정보가 표시됩니다.

cluster1::> vserver fpolicy show-passthrough-read-connection FPolicy Server Vserver **Policy Name** Node Server Status --------------- ------------- ------------ ----------------- ------------- vs2.example.com pol\_cifs\_2 FPolicy-01 2.2.2.2 disconnected vs1.example.com pol\_cifs\_1 FPolicy-01 1.1.1.1 connected

다음 명령을 실행하면 ""pol\_cifs\_1" 정책에 구성된 FPolicy 서버의 패스스루 읽기 연결에 대한 자세한 정보가 표시됩니다.

```
cluster1::> vserver fpolicy show-passthrough-read-connection -policy-name
pol_cifs_1 -instance
                                                 Node: FPolicy-01
                                              Vserver: vs1.example.com
                                               Policy: pol_cifs_1
                                               Server: 1.1.1.1
                  Session ID of the Control Channel: 8cef052e-2502-11e3-
88d4-123478563412
                                       Server Status: connected
        Time Passthrough Read Channel was Connected: 9/24/2013 10:17:45
   Time Passthrough Read Channel was Disconnected: -
Reason for Passthrough Read Channel Disconnection: none
```
Copyright © 2024 NetApp, Inc. All Rights Reserved. 미국에서 인쇄됨 본 문서의 어떠한 부분도 저작권 소유자의 사전 서면 승인 없이는 어떠한 형식이나 수단(복사, 녹음, 녹화 또는 전자 검색 시스템에 저장하는 것을 비롯한 그래픽, 전자적 또는 기계적 방법)으로도 복제될 수 없습니다.

NetApp이 저작권을 가진 자료에 있는 소프트웨어에는 아래의 라이센스와 고지사항이 적용됩니다.

본 소프트웨어는 NetApp에 의해 '있는 그대로' 제공되며 상품성 및 특정 목적에의 적합성에 대한 명시적 또는 묵시적 보증을 포함하여(이에 제한되지 않음) 어떠한 보증도 하지 않습니다. NetApp은 대체품 또는 대체 서비스의 조달, 사용 불능, 데이터 손실, 이익 손실, 영업 중단을 포함하여(이에 국한되지 않음), 이 소프트웨어의 사용으로 인해 발생하는 모든 직접 및 간접 손해, 우발적 손해, 특별 손해, 징벌적 손해, 결과적 손해의 발생에 대하여 그 발생 이유, 책임론, 계약 여부, 엄격한 책임, 불법 행위(과실 또는 그렇지 않은 경우)와 관계없이 어떠한 책임도 지지 않으며, 이와 같은 손실의 발생 가능성이 통지되었다 하더라도 마찬가지입니다.

NetApp은 본 문서에 설명된 제품을 언제든지 예고 없이 변경할 권리를 보유합니다. NetApp은 NetApp의 명시적인 서면 동의를 받은 경우를 제외하고 본 문서에 설명된 제품을 사용하여 발생하는 어떠한 문제에도 책임을 지지 않습니다. 본 제품의 사용 또는 구매의 경우 NetApp에서는 어떠한 특허권, 상표권 또는 기타 지적 재산권이 적용되는 라이센스도 제공하지 않습니다.

본 설명서에 설명된 제품은 하나 이상의 미국 특허, 해외 특허 또는 출원 중인 특허로 보호됩니다.

제한적 권리 표시: 정부에 의한 사용, 복제 또는 공개에는 DFARS 252.227-7013(2014년 2월) 및 FAR 52.227- 19(2007년 12월)의 기술 데이터-비상업적 품목에 대한 권리(Rights in Technical Data -Noncommercial Items) 조항의 하위 조항 (b)(3)에 설명된 제한사항이 적용됩니다.

여기에 포함된 데이터는 상업용 제품 및/또는 상업용 서비스(FAR 2.101에 정의)에 해당하며 NetApp, Inc.의 독점 자산입니다. 본 계약에 따라 제공되는 모든 NetApp 기술 데이터 및 컴퓨터 소프트웨어는 본질적으로 상업용이며 개인 비용만으로 개발되었습니다. 미국 정부는 데이터가 제공된 미국 계약과 관련하여 해당 계약을 지원하는 데에만 데이터에 대한 전 세계적으로 비독점적이고 양도할 수 없으며 재사용이 불가능하며 취소 불가능한 라이센스를 제한적으로 가집니다. 여기에 제공된 경우를 제외하고 NetApp, Inc.의 사전 서면 승인 없이는 이 데이터를 사용, 공개, 재생산, 수정, 수행 또는 표시할 수 없습니다. 미국 국방부에 대한 정부 라이센스는 DFARS 조항 252.227-7015(b)(2014년 2월)에 명시된 권한으로 제한됩니다.

#### 상표 정보

NETAPP, NETAPP 로고 및 <http://www.netapp.com/TM>에 나열된 마크는 NetApp, Inc.의 상표입니다. 기타 회사 및 제품 이름은 해당 소유자의 상표일 수 있습니다.